## **Handlungsanweisung zum Zugang in die DBwV - Community**

- Die Suche im Internet beginnt mit dem "Browser", dann z.B. mit der Suchmaschine "Google" und dem Suchbegriff "Deutscher Bundeswehrverband"- darauf Klicken !
- Es erscheint die Startseite des Deutschen BundeswehrVerbandes: "Homepage" immer aktuell, jeden Tag ein anderes Aussehen !
- Nächster Schritt: die Schaltfläche für das "Login" rechts oben ! darauf klicken!

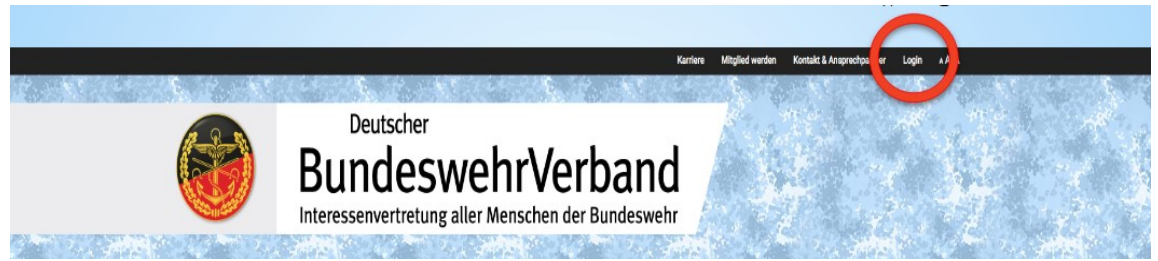

Vor der Anmeldung geht es zur Registrierung, Bild Mitte auf "Registrierung"klicken !

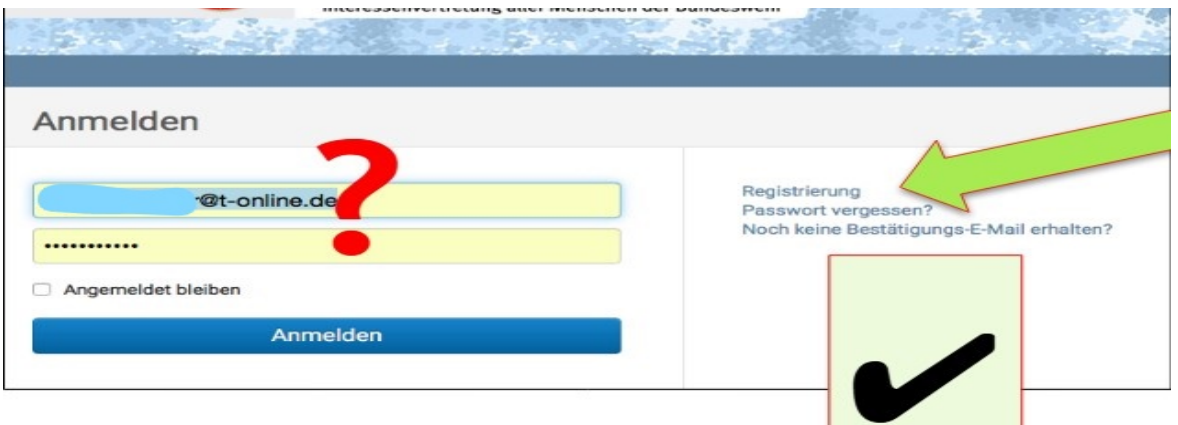

## **Folgende Daten müssen nun eingepflegt werden:**

- Mitgliedsnummer eintragen
- Geburtsdatum eintragen
- E-Mail Adresse eintragen
- Passwort vergeben (Mindestens 8 Zeichen, 1x groß u. klein, 1x Zahl)
- Passwort wiederholen
- Häkchen bestätigen (werden blau)
- Blaue Schaltfläche "Registrieren" anklicken

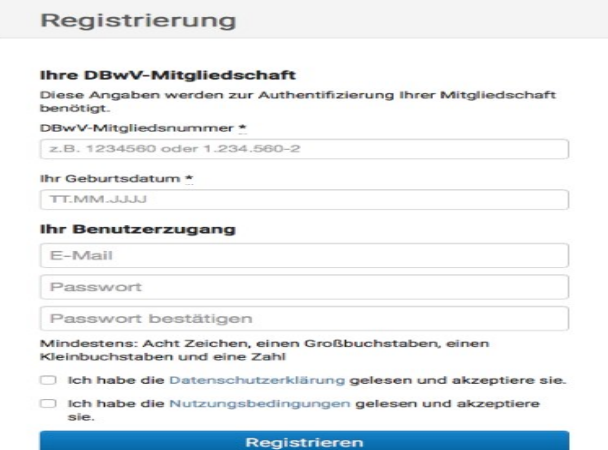

- Es erfolgt vom System der Hinweis: *Sie erhalten in wenigen Minuten eine E-Mail mit einen Link für die Bestätigung der Registrierung.*
- *Wenn die E-Mail im Postfach angekommen ist, auf den Link klicken!*

## Zugang bestätigen

Sehr geehrte(r) Empfänger(in), Um das Konto mit der E-Mail-Adresse **Manual Weicloud.com** zu bestätigen, folgen Sie bitte diesem Link:<br>https://community.dbwv.de/users/confirmation?confirmation\_token=Lwi6-cSZzifVHLtAybnj Sie erhalten diese Nachricht, weil Ihre E-Mail-Adresse in einem Nutzerkonto verwendet werden soll.

Nach Aktivieren des Links der Bestätigungs-E-Mail kann man sich endlich anmelden, automatisch gelangt man zu der "Anmeldemaske"

## **Nun mit dem selbst vergebenen Passwort anmelden !**

Nach Eintritt kommt man auf die Seite " mein Verlauf " man sieht links seine Zugehörigkeit und kann oben in der Leiste sein Profil bearbeiten.

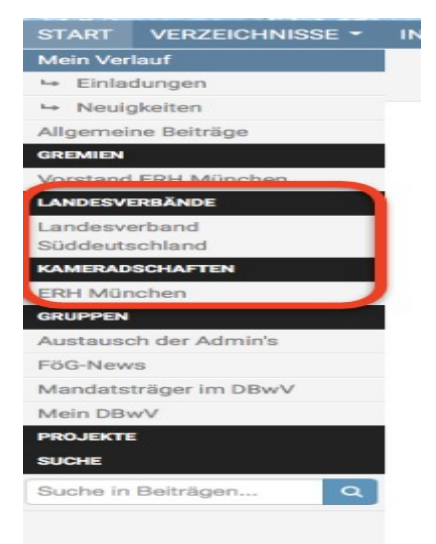

Darauf klicken und z.B. ein Bild von sich hochladen oder auch seine Daten die der Verband gespeichert hat, ändern oder aktualisieren.

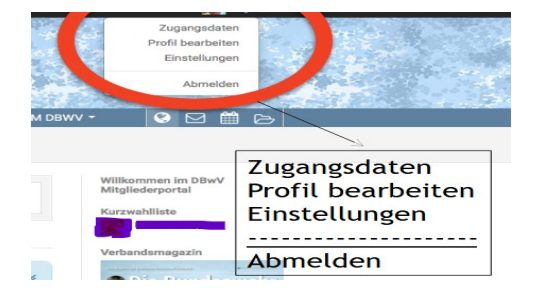

**Zum Schluss noch die Benutzer-Einstellungen anpassen, das erhöht den**  Komfort - Wenn es aktiviert ist, dann zeigt der Haken die Farbe "blau" **an. Für Rückfragen steht Ihnen jederzeit der Admin Community und Admin der Homepage KERH Ulm / Neu-Ulm zur Verfügung.**